# **MEM-3400 NON-VOLATILE RAM FOR ET-3400**

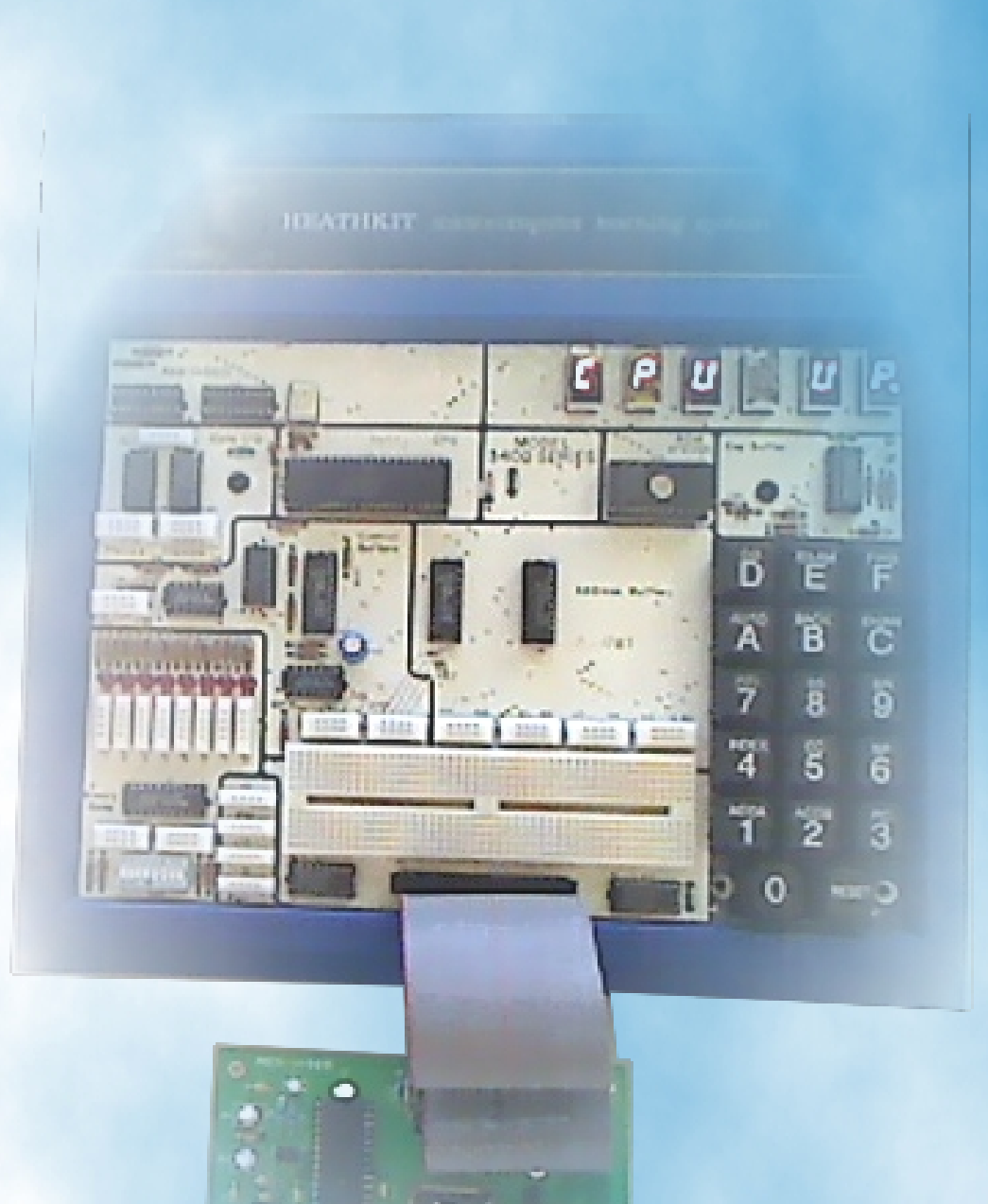

# **MEM-3400 Parts Checklist**

Please go through the next 3 pages of check list and verify that all the correct parts have been received.

**Request for replacement of missing parts will not be honored 7 days after delivery !**

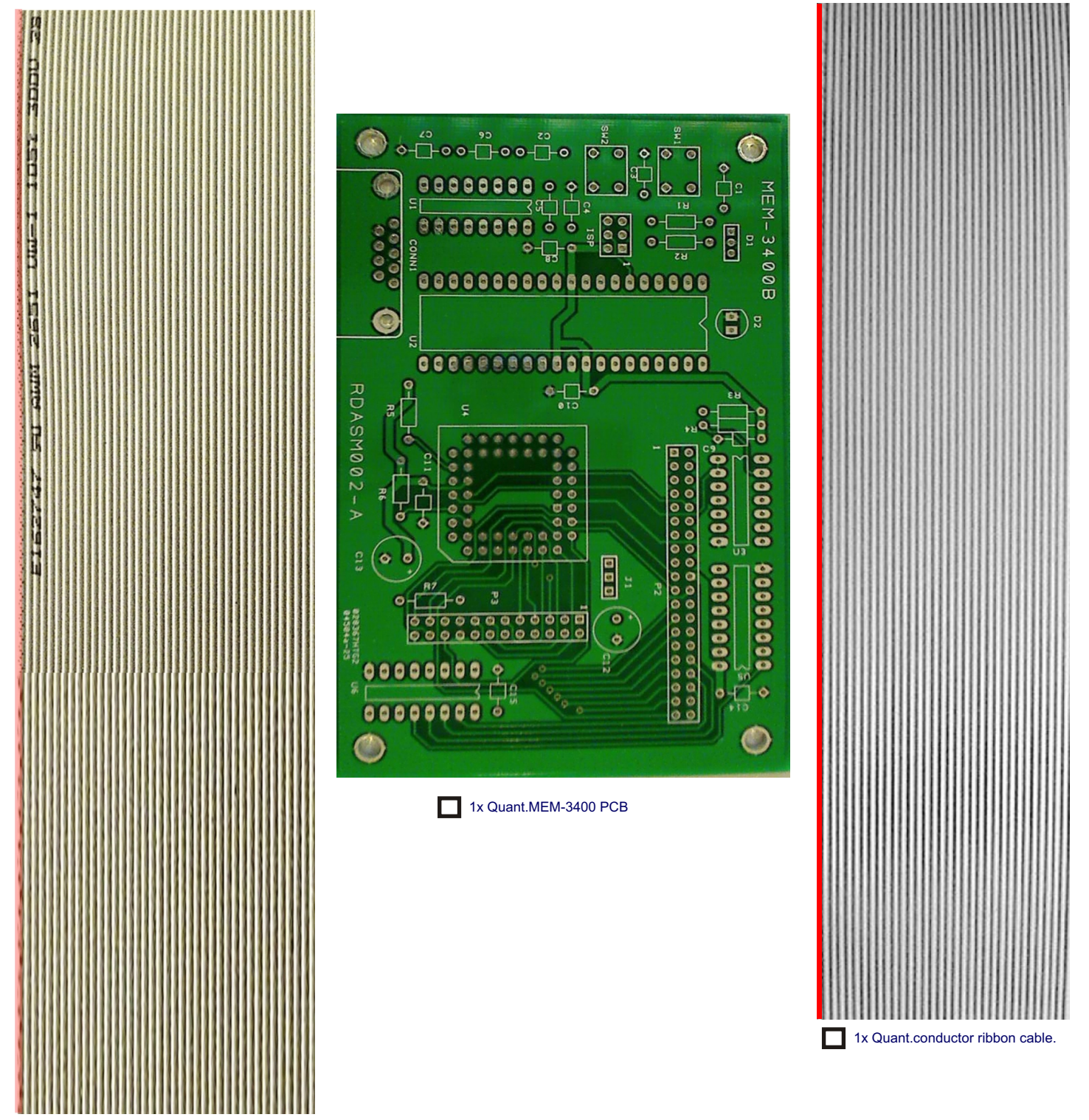

1x Quant.40 conductor ribbon cable.

### **MEM-3400 Parts Shipped in foam MEM-3400 Parts Checklist (continued)**

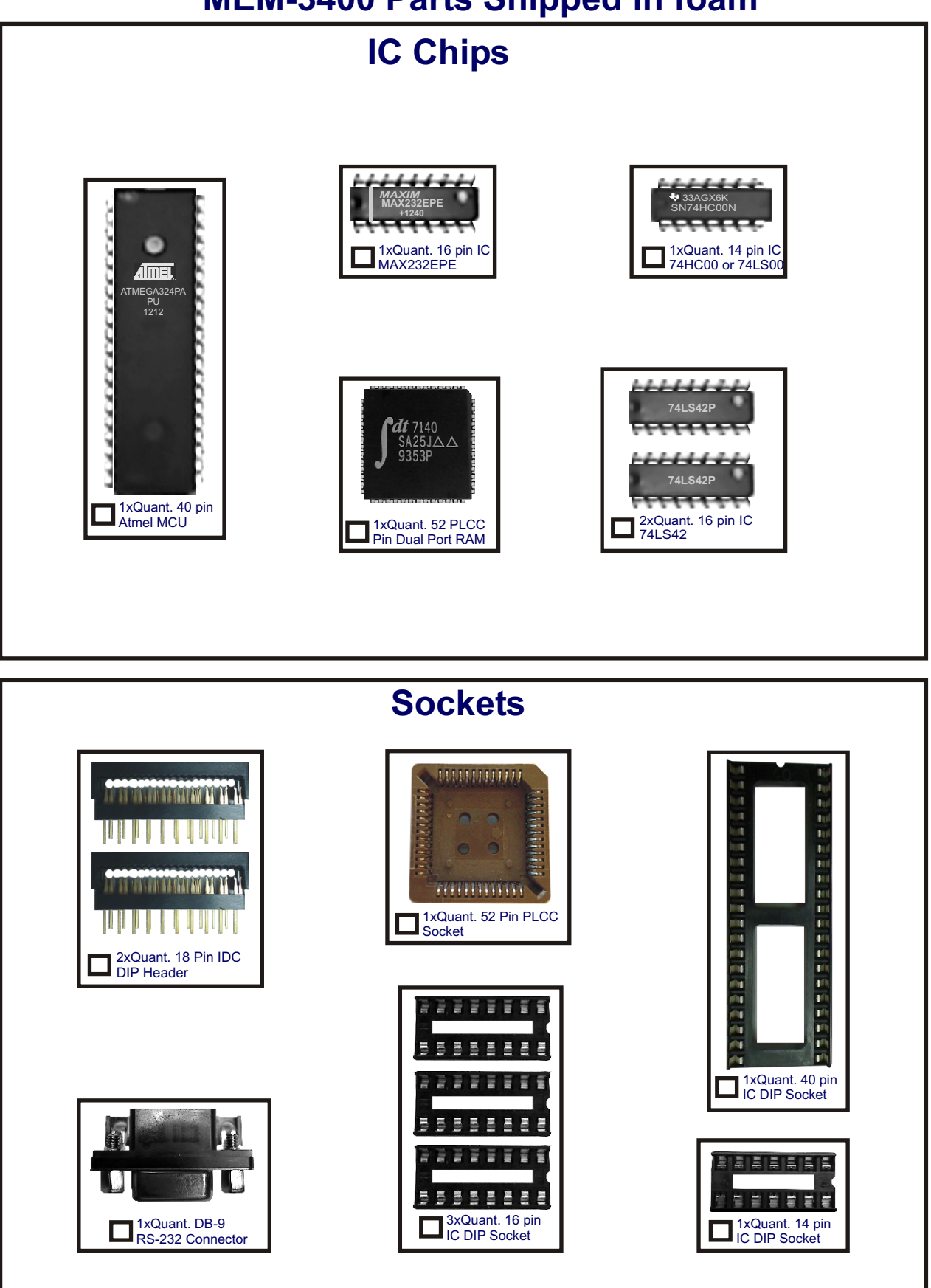

# **MEM-3400 Parts Checklist (continued)**

**MEM-3400 Parts Shipped in Bags**

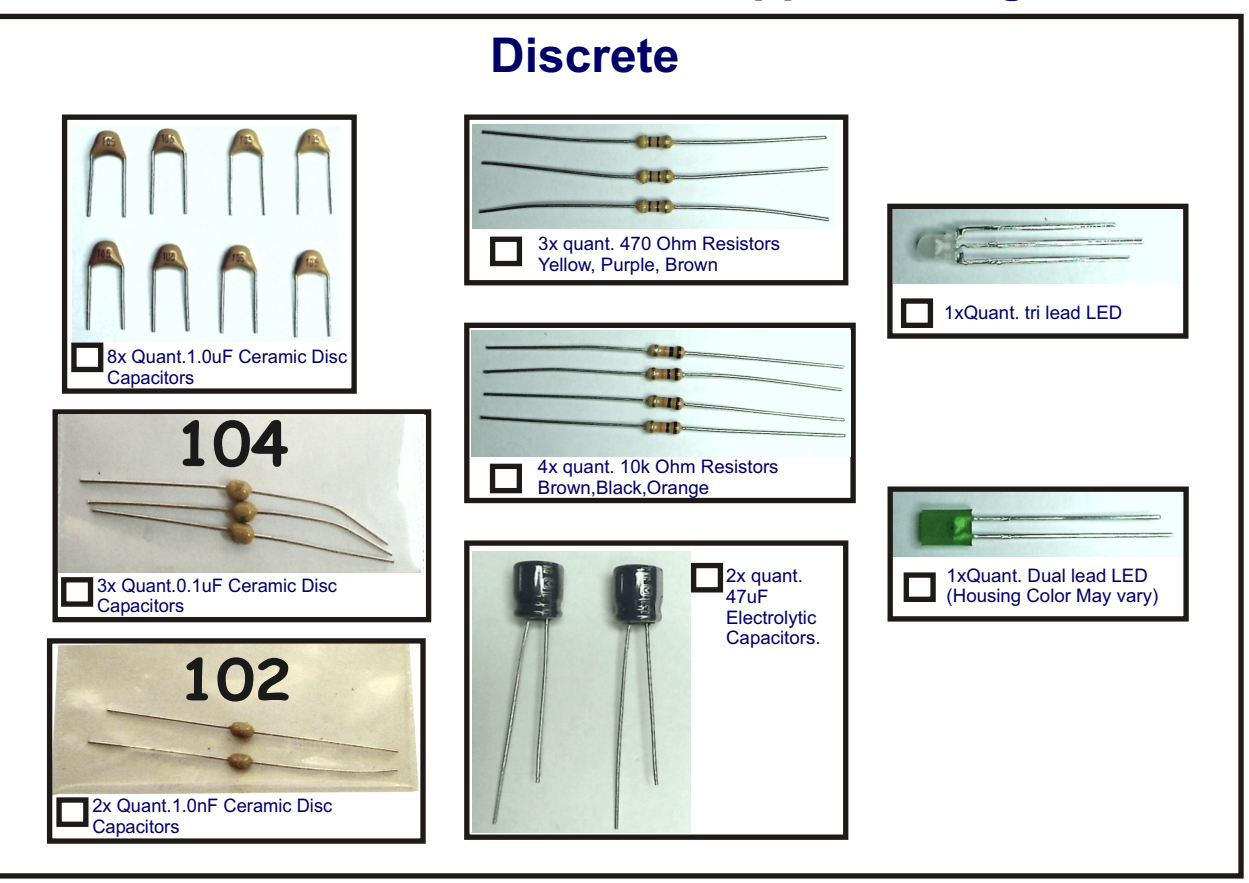

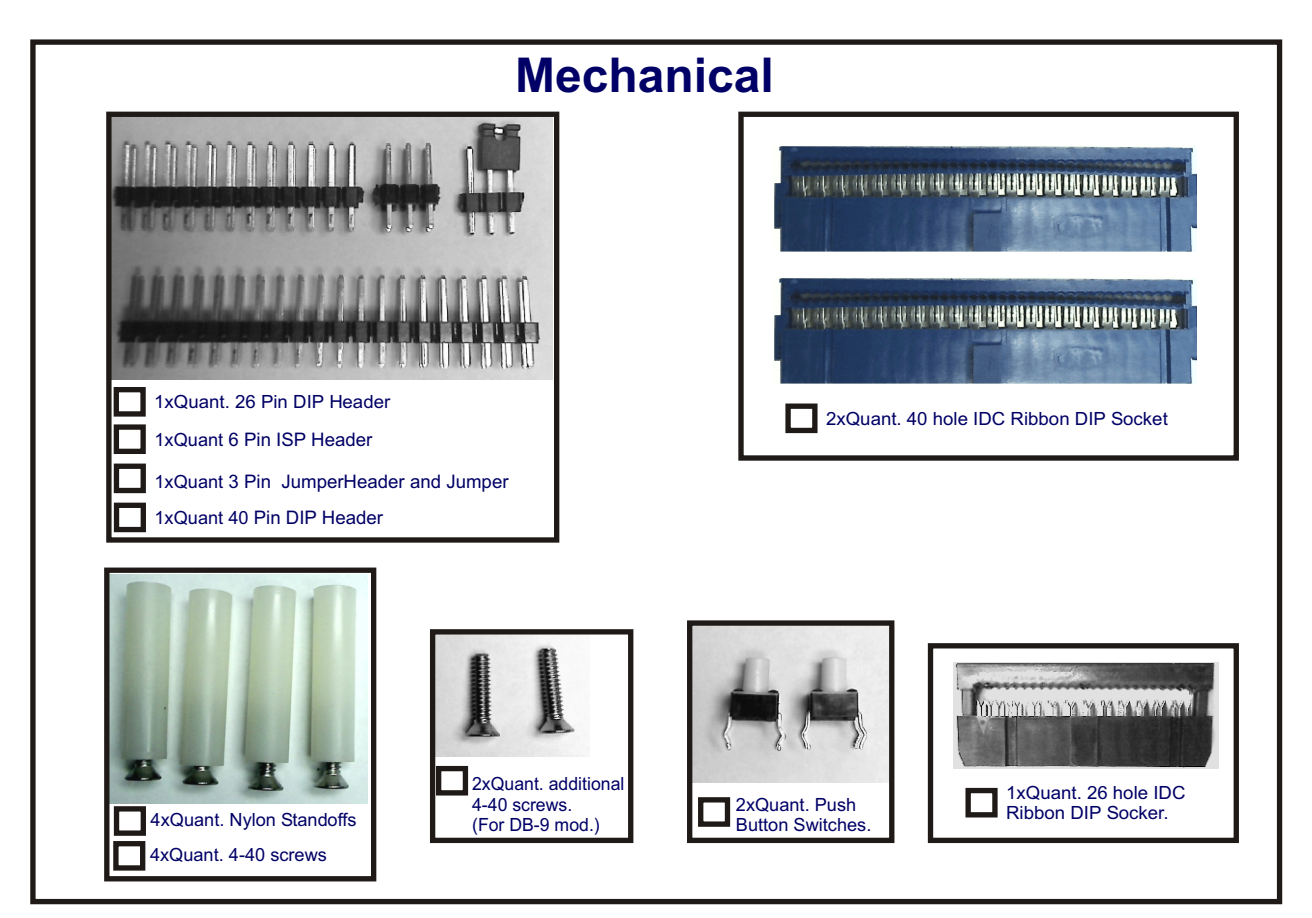

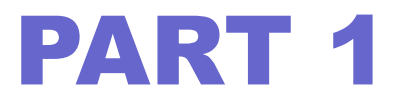

# Overview MEM-3400

# MEM-3400

#### **MEM-3400 allows your Heathkit 3400 trainer to save your code to non-volatile RAM.**

RDASM002-**4.9 x 3.0 inches**

**(Photo corrected\enhanced image)**

## **Uses Atmel MEG324PA MCU and dual-port RAM**

- **\* Can be used as stand-alone storage**
- **\* USB to RS-232 cable will file transfer code to PC**
- **\* Assembler can be used to generate code**

**(See following pages)**

# **Still one of the best ways to learn CPU Architecture**

The decades old Heathkit Microprocessor Course and ET-3400 Heathkit trainer is still one of the best ways to learn foundational concepts of CPU functions and architectures. The secret is Heathkit courses use spoon-fed step-by-step instructions for beginners.

Once a good foundation is laid the beginner is then encouraged to join the modern MCU world of design with processors such as Freescale HC08. These old Heathkit gems are still the best stepping stone for beginners.

The reason for the effectiveness of these old Heathkit courses lies in the fact that modern CPU/MCU manufactures just can't afford to develop painstaking step by step courseware for novice beginners in this fast paced world.

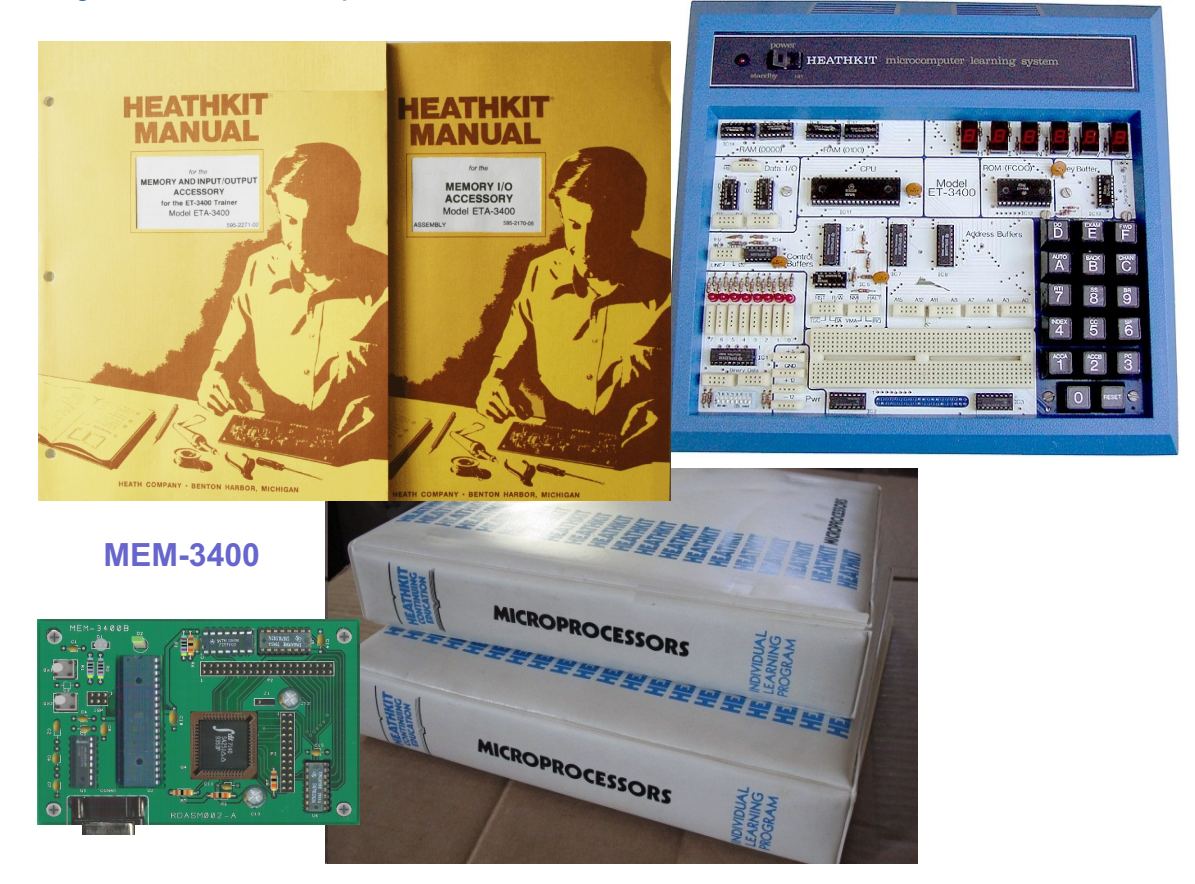

In the hobbyist spirit we have developed a small dual-port memory card that fixes a major past issue of the ET-3400. The card we made (called the MEM-3400) allows you to replace the ET-3400's on-board RAM. The MEM-3400 then stores your HEX program in non-volatile RAM.

The ET-3400 by itself will keep only one program live during power off. Actually, the ET-3400 only turns the display off. In the event of a brief power glitch the contents of ET-3400 would be lost.

The MEM-3400 not only saves your program indefinitely but allows file transfer via ASCII terminal software.

Download/upload to a PC has the immense benefit of allowing 6800 assembly software to create, edit, and save code to the PC and ET-3400.

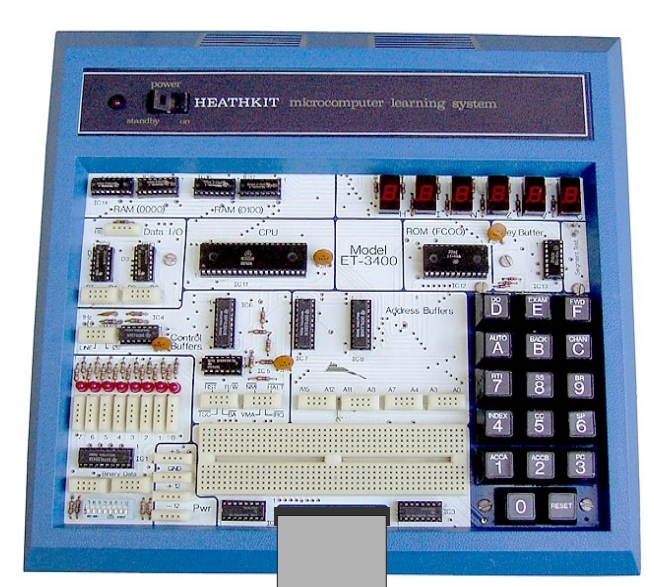

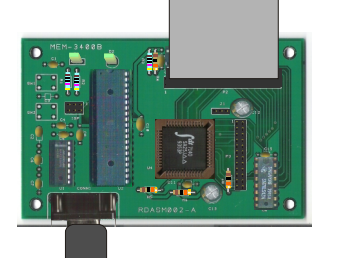

Use USB-RS232 and terminal software like HyperTerminal to transfer files back and forth to your PC.

Save ET-3400 to ASCII files that can be directly imported to an assembly program such as SDK6800 !

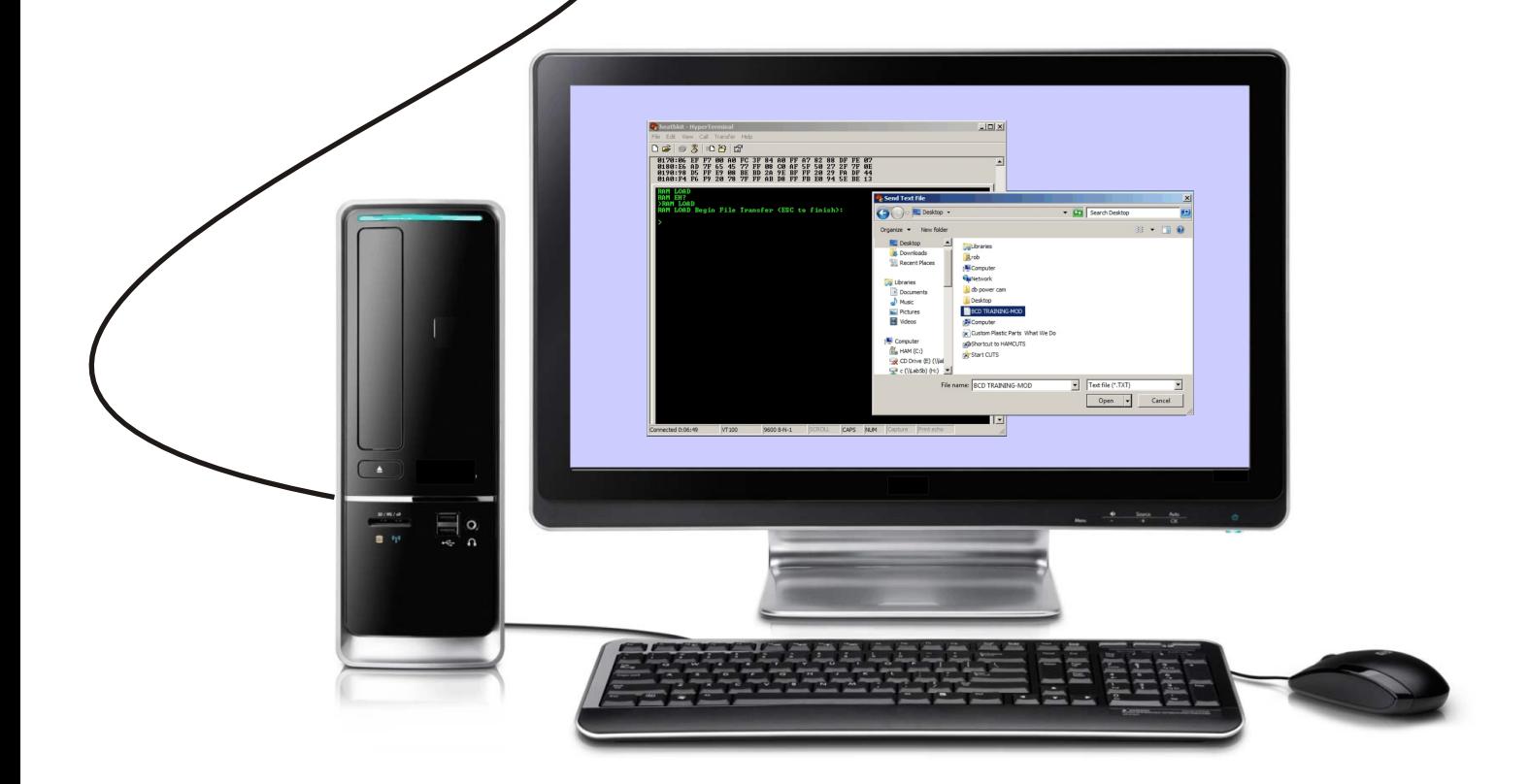

There are several ASCII terminal programs on the web for free. We highly recommend the software HyperTerminal. Download is initially free but author does require a fee after a time period. There are several 6800 assembler and cross assemblers on the web for free.

#### **We highly recommend SDK6800 from HyperVision Research for an assembler.**

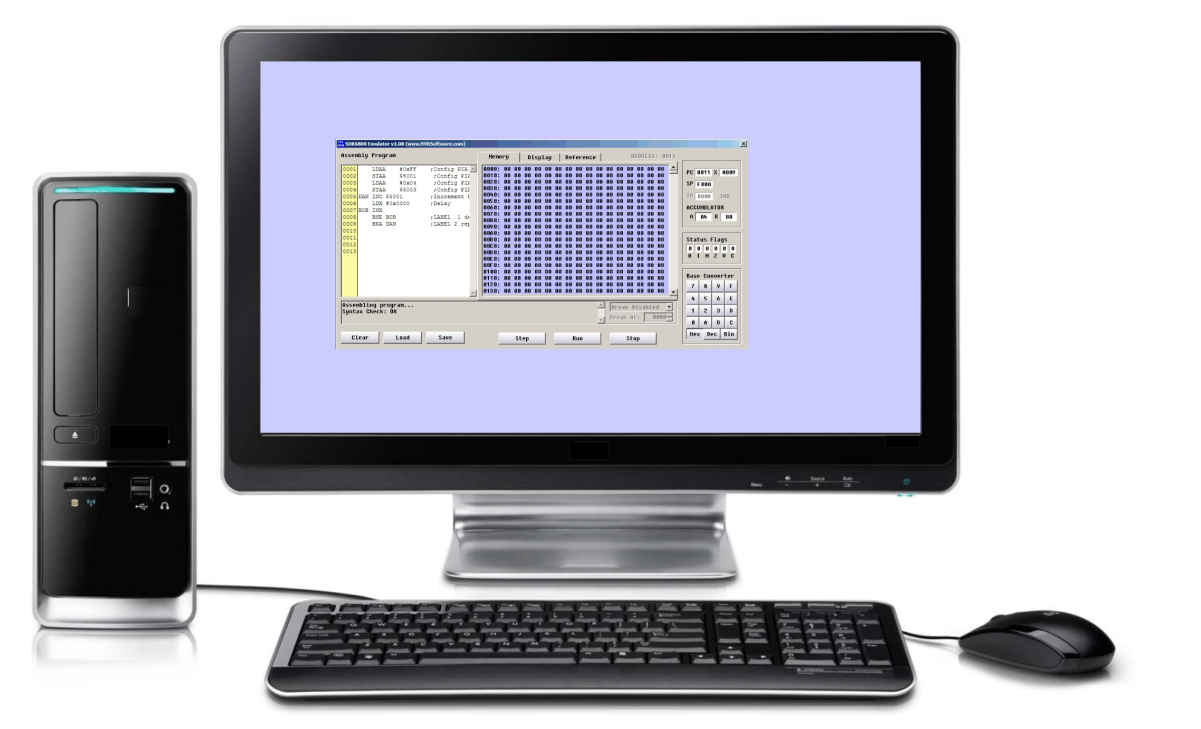

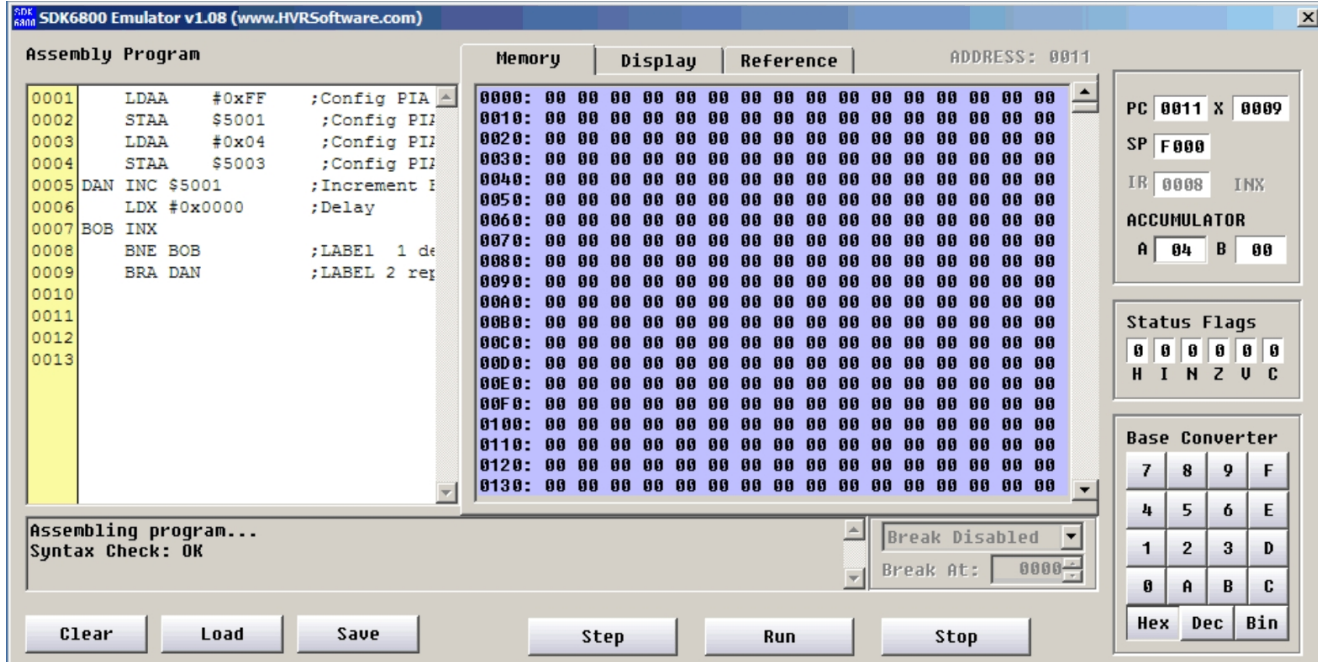

We highly recommend using SDK6800 edit 6800 code. Then use ASCII terminal software to transfer back to the HEX code back to ET-3400.

Free Assembler download at: http:\\HVRsoftware.com

# PART 2

# Assembly Instructions for MEM-3400

#### **Install low profile IC sockets**

Add low profile IC sockets first. Carefully position sockets face down on the workbench. Solder a starter hole on each end of the sockets. Press the PCB when heating first holes to make sure the sockets are flush and level with the PCB.

**IMPORTANT NOTE: These 2 sockets face OPPOSITE concerning reference pin no. 1 OPPOSITE** 

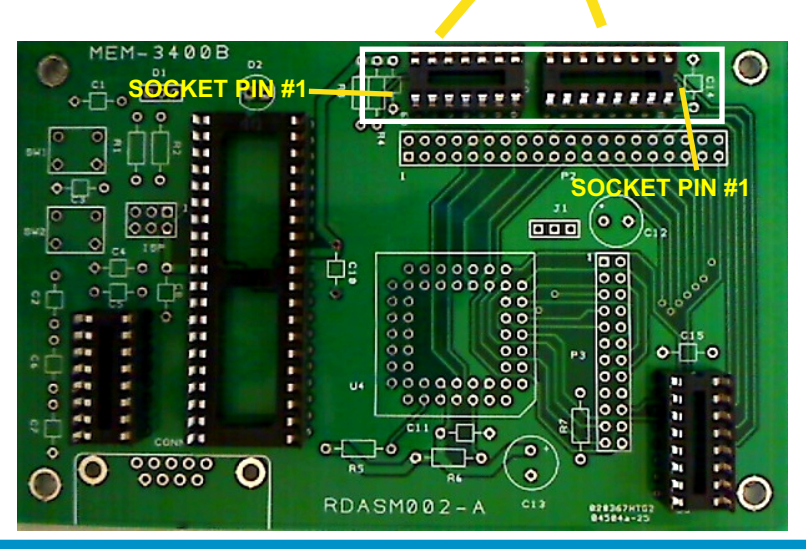

Next, add the square 52-pin PLCC socket to the PCB. Please note the orientation notch on the PLCC and the PCB silk screen.

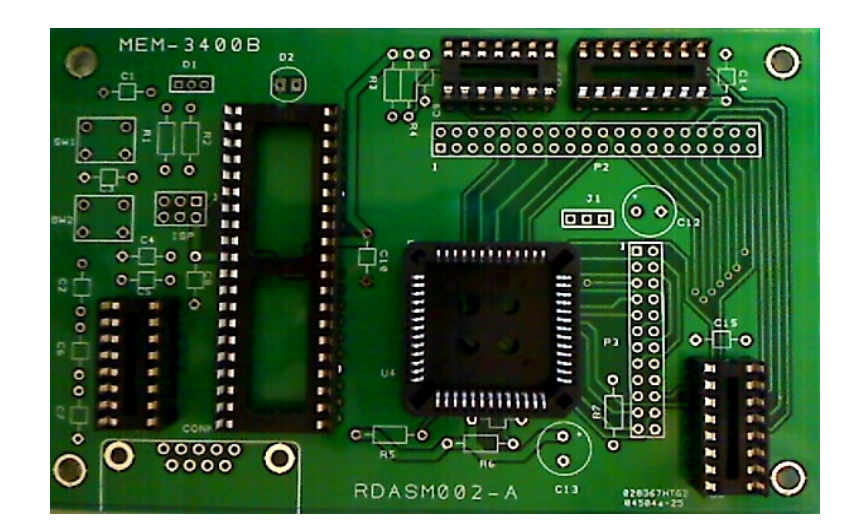

#### **Install the 40-Pin,24-Pin,6-Pin headers and 3-Pin jumper.**

**IMPORTANT NOTE: The plastic molding around the headers' pins has a very low melting point. It is okay to have soldering iron on high. However, be quick about time spent heating pins. PARAGE CARD**  $\overline{000}$ *<u>HHHHHHH</u>*  $\circ$ T⊢o l ≎ር ⊧օ•⊣<br>⊡ **HEERED** }•°c}<br>}•°c}  $e_{11}$ o- $\Box$ o т n.  $\begin{array}{c}\n\bullet\bullet\bullet\bullet\bullet\circ\bullet\end{array}$  $\epsilon$  $\ddot{\mathbf{0}}$ O RDASM002-A es 3 020367NT52

When sockets, headers, and jumper are installed, then the next phase of soldering small discrete parts can begin.

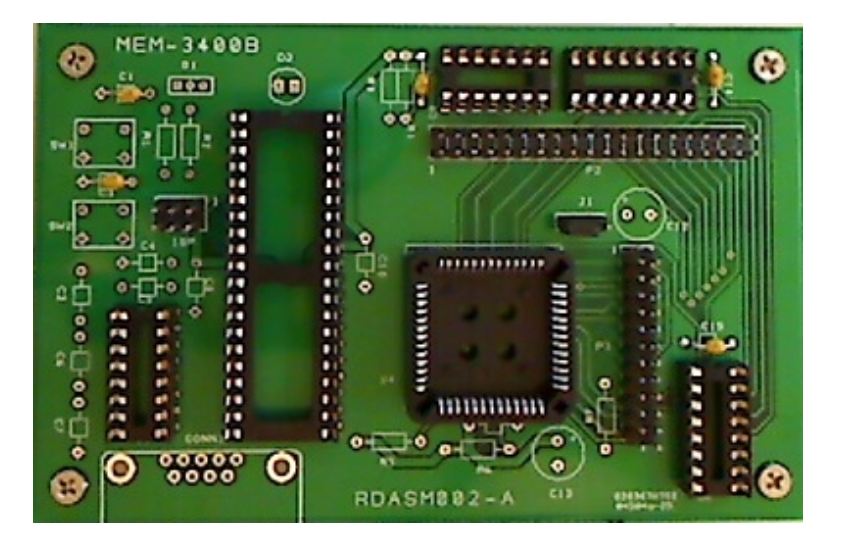

In the next step we will put 4 nylon standoff legs on the PCB. This step will allow us to "top solder" many of the discrete components to the PCB.

Next, add the four nylon 4-40 threaded legs to PCB board. Carefully empty the small components pack onto your workbench.

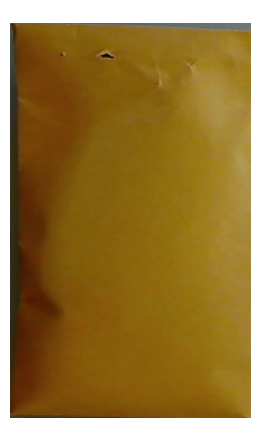

Ī

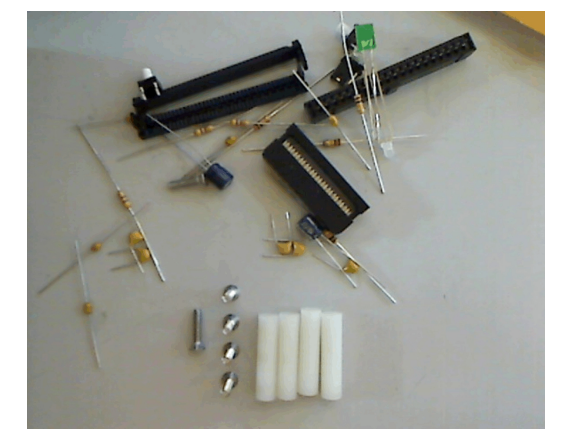

To reiterate: the nylon legs are added to enable most discrete components to be top soldered.

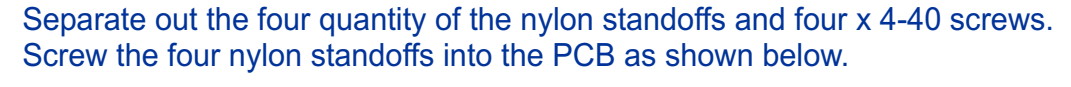

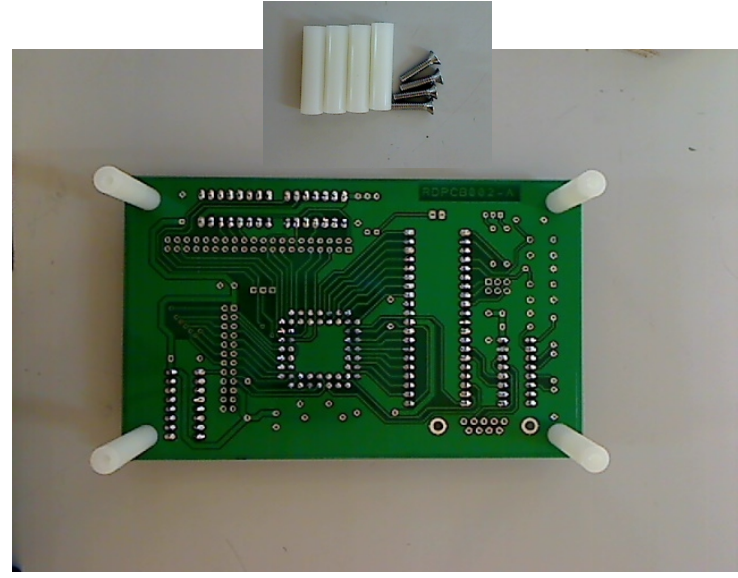

There should be six total of the 4-40 screws in the package. The **two additional 4-40 screws will be used later** as an option on the RS-232 DB-9 connector.

### **Add 10K and 470 Ohm Resistors**

10K 1/4W RESISTORS R4,R5,R6,R7 BROWN,BLACK,ORANGE 470 Ohm 1/4W RESISTORS R1,R2,R3 YELLOW,PURPLE,BROWN

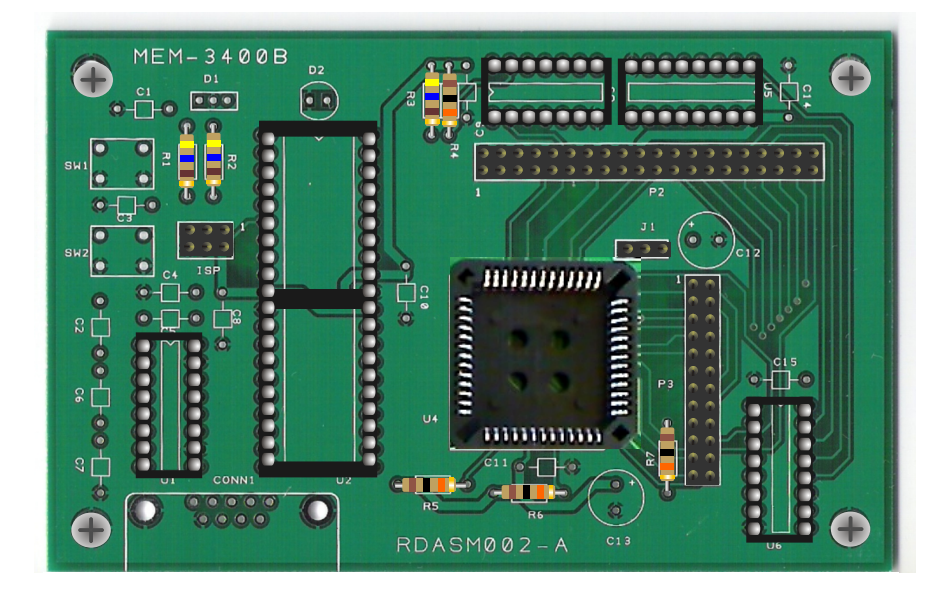

### **1.0uF CERAMIC DISC CAPACITORS x8**

Install eight ceramic capacitors {105} NOTE: Careful not to melt nearby sockets.

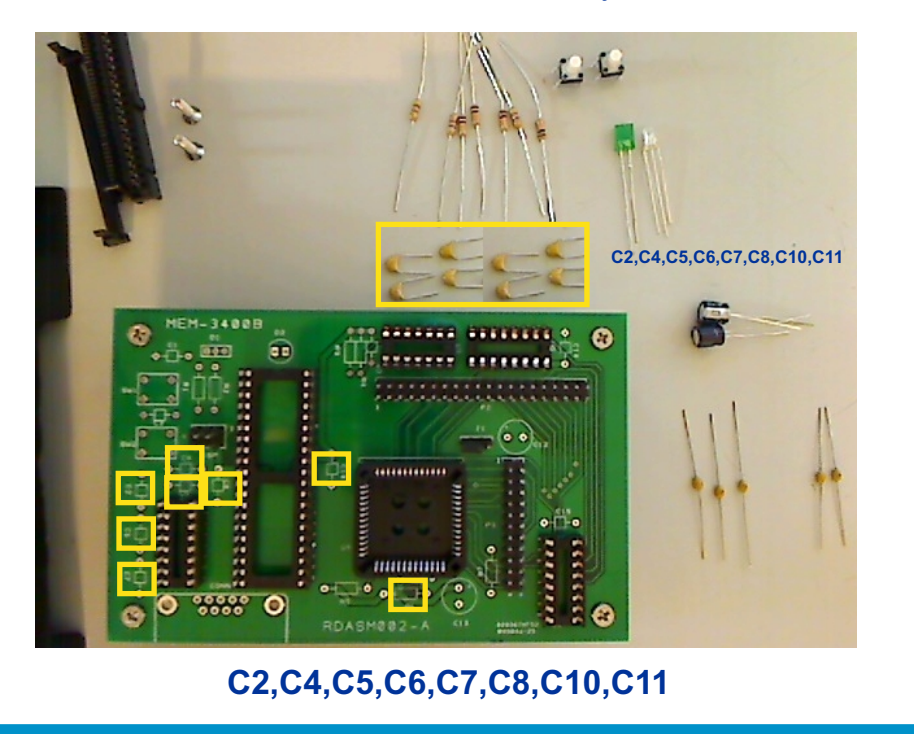

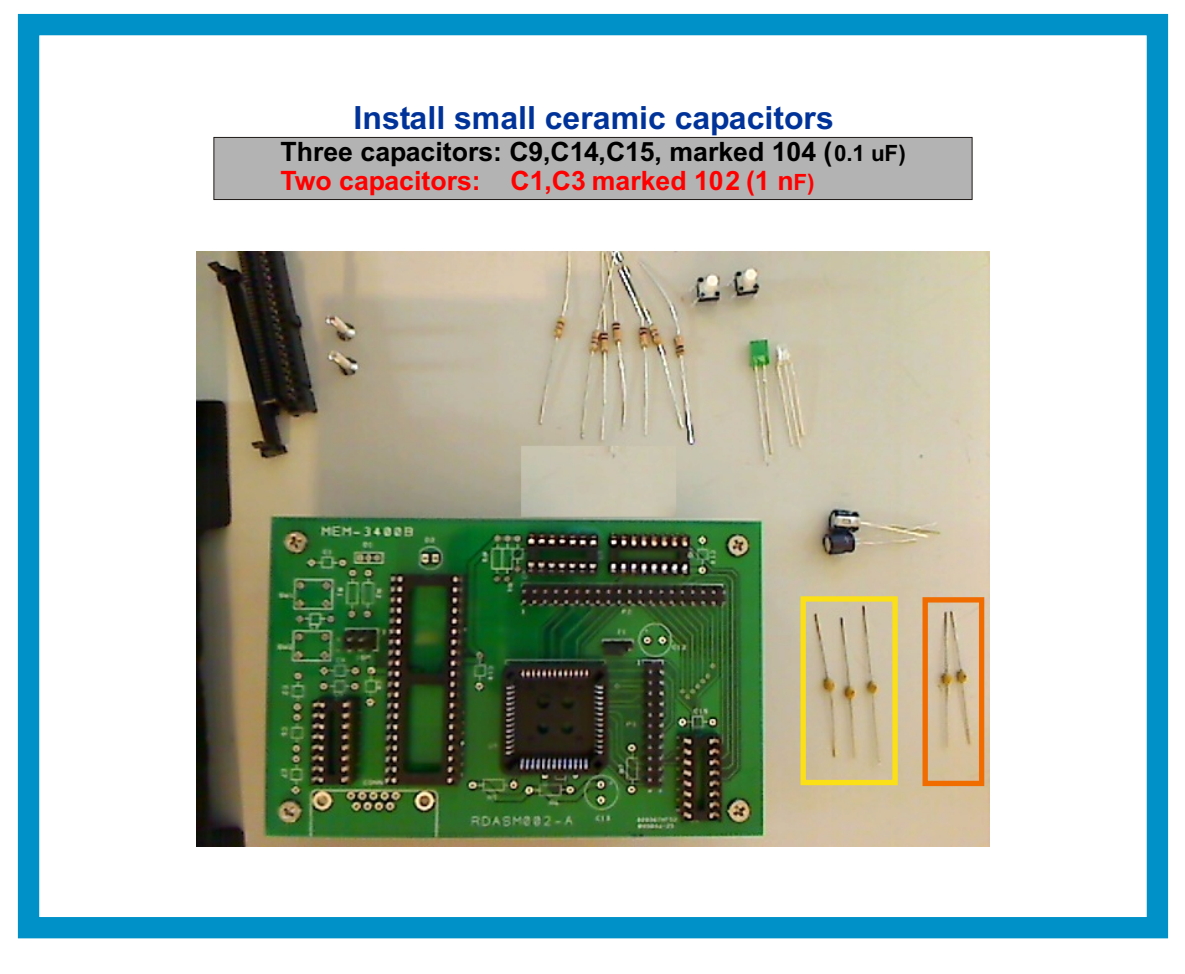

**102 capacitors are highlighted in orange and the 104 capacitors in yellow.**

![](_page_14_Picture_2.jpeg)

#### **Locate and install the two white push buttons.**

![](_page_15_Picture_1.jpeg)

![](_page_15_Picture_2.jpeg)

#### **Locate and install the two LEDs.**

![](_page_16_Picture_1.jpeg)

Bottom Solder the two LEDs.

![](_page_16_Picture_3.jpeg)

#### **Take note of the "flat side" of the diode.**

![](_page_17_Picture_1.jpeg)

### **Place 3-legged diode with the "flat side" in the square hole.**

![](_page_17_Picture_3.jpeg)

![](_page_18_Picture_0.jpeg)

**Take note of the final placement of the two diodes**

### **47uF electrolytic capacitors C12,C13.**

![](_page_19_Picture_1.jpeg)

![](_page_19_Picture_2.jpeg)

**Place the two electrolytic capacitors with proper polarization.**

### **C12 electrolytic capacitor placement.**

![](_page_20_Picture_1.jpeg)

**Place C12 electrolytic capacitor with proper polarization.**

#### **DB-9 RS-232 connector (CONN1)**

![](_page_21_Picture_1.jpeg)

You will need to squeeze the DB-9's PCB solder anchors with a needle nose pliers. Otherwise the DB-9's solder anchors maybe too wide to fit into the PCB holes.

Two additional 4-40 screws are supplied for a modification to CONN1 (DB-9). This modification is used in the **event that the DB9 connector's hex nuts might obstruct your PC's RS-232 cable.** In this event remove the hex nuts from the MEM-3400's DB-9 connector. Then screw the two 4-40 screws in place **of the hex nuts. This modification really depends on the type of DB-9 connector you PC cable has.**

**NOTE: Only attempt to remove the DB-9 hex nuts after the DB-9 has been soldered in place securely!**

#### **DB-9 RS-232 connector (CONN1) A correction modification needs to be applied to 2 pins on the DB-9 connector APPLY THE SOLDER BRIDGE CORRECTION ONLY AFTER THE DB-9 HAS BEEN INSTALLED.** 64 **MT** è. ān. ă1 推進 ō a œ æ m  $0.33333333333333000$ 6  $0000$ ........................ 111120111111111111111  $000$ þ 888 Î i **intern** မွန္တစ္ထပ္က

**Solder bridge on these 2 pins after the DB-9 has been installed. This modification is only necessary for boards with silk screen code of RDASM002-A.**

#### **Note the Dual-port RAM in a 52-Pin a PLCC socket**

![](_page_22_Picture_1.jpeg)

**If you ever need to remove the chip in a PLCC socket, use the proper extraction tool to avoid damage to socket, chip, or PCB.**

![](_page_22_Picture_3.jpeg)

![](_page_23_Picture_0.jpeg)

![](_page_24_Picture_0.jpeg)

# Installation of MEM-3400

### **Overview of two different options for implementing the MEM-3400.**

#### **Method A - directly into the ET-3400/ET-3400A 40 pin header.**

![](_page_25_Picture_2.jpeg)

This method **requires the 40-pin header to be modified as shown in Heathkit ETA-3400 Memory and I/O Accessory instructions.** 

If you have a difficult time locating the ET-3400A and 3400A modification notes let us know and we will supply you with the proper documents.

Email: Lab7@owl-inc.com Phone:(262)-473-0643 Ext.111

Please note Jumper J1 must be jumped toward the PLCC dual-port RAM socket to be enabled for method A.

**Also, the static RAM chips must be removed from the ET-3400/ET-3400A trainer to avoid an addressing conflict.**

#### **Method B (3400A only) - Directly into the 2114 static RAM sockets**

![](_page_25_Picture_9.jpeg)

This method requires the removal of the MEM-3400A's U6 and U5 ICs. Both chips are 74LS42 decoders. This step must be done to prevent them from chip selecting the dual-poert ram. Using this method requires the assembly of a special jumper ribbon cable.

For help see the YouTube video http://www.youtube.com/watch?v=q6blWLBb-gg

### **Method A set up (for ET-3400A or ET3400)**

Assembly of the 40-pin Memory I/O Accessory Header.

This ribbon can be easily made and crimped in a vise. Align the headers as straight and even as possible, then apply enough pressure to the vise. Usually a small audible click can be hear when the ribbon is sufficiently crimped

Although failure can come from excessive force on the headers, more often inadequate force is the cause of failure while crimping the 40-pin headers.

![](_page_26_Figure_4.jpeg)

Take heed to the orientation of a red strand or a strand in the ribbon with red markings, for it is pin 1.

If you have successfully made the modifications to the ET-3400/3400A you are then ready to plug the header between the ET-3400 and the MEM-3400.

If upon powering up you do not see CPU UP then immediately power down and recheck all procedures.

**Make sure pin 1 and all other pins are properly orientated and aligned before powering up the ET-3400**

![](_page_26_Picture_9.jpeg)

**I**f y our system when plugged in and powered says **Talking to the MEM-3400** "CPU UP" then you may move onto the part 4:

# **Method B set up (ET-3400A only)\***

Plug the special ribbon with IC connector directly into the 2114 static RAM sockets

**http://www.youtube.com/watch?v=q6blWLBb-gg** For help assembling this cable see the YouTube video

(Cut and paste the above link into your browser's address bar)

### **9 20 1 20 10 11 16 15 14 13 Top View of Pin Out b** $\sim$ **4Pni Ri b on**

![](_page_27_Figure_5.jpeg)

**\* A cable has not been made yet for the older ET-3400.**

# **Method B -Setup (continued)**

![](_page_28_Picture_1.jpeg)

![](_page_28_Picture_2.jpeg)

# PART 4

# Using the MEM-3400

# **Talking to the MEM-3400 (Intro.)**

There are several freeware programs that do ASCII terminal emulation. However, HyperTerminal has been found to be the easiest to use with the MEM-3400 cards.

HyperTerminal used to be supplied free with Windows XP. Microsoft stopped suppling Hyper-Terminal with later versions of Windows. Unfortunately, the publishers of HyperTerminal are asking a fee for the new versions of HyperTerminal.

HyperTerminal cam be found at: **http://www.hilgraeve.com/hyperterminal**/

Note: in the HyperTerminal settings, choose VT100 emulation and COM Port setting of **9600,N,8,1 and No Flow Control**.

You may find it nostalgic to go into HyperTerminal properties then setting then colors to change your Hyperterminal fonts to bright green and screen background to black to give an old ASCII terminal appearance.

![](_page_30_Picture_6.jpeg)

### **Talking to the MEM-3400 (RAM VIEW command)**

Once properly connected to MEM-3400, hit enter a few times you should get a prompt of EH?.

![](_page_31_Picture_18.jpeg)

One of the two commands for the MEM-3400 is **RAM VIEW**. This will screen dump the full 1K contents of the ET-3400A memory onto your HyperTerminal screen.

![](_page_31_Picture_19.jpeg)

### **Talking to the MEM-3400 (RAM LOAD Command)**

The other command for the MEM-3400 is RAM LOAD. This command begins to initiate a file transfer. **It is vert important to note this is a text only file transfer of ET-3400 hex codes.**

![](_page_32_Picture_42.jpeg)

Go to the HyperTerminal command bar and select Transfer, then select "**Send Text File**" from the drop down menu. Be very careful NOT to select "Send File" which would invoke incompatible protocols such as Kermit or Xmodem.

![](_page_32_Picture_4.jpeg)

# **Talking to the MEM-3400 (RAM LOAD Command)**

HyperTerminal will open a file window as shown below. This will let you browse your Windows file system to locate your ASCII hex file for uploading.

![](_page_33_Picture_2.jpeg)

Once you have located your file and click open, then the HyperTerminal prompt will show a series of dots to indicate upload progress. When dots are finished then press the ESC key on your keyboard. Your program of hex code is now loaded into your ET-3400 trainer for execution.

![](_page_33_Picture_4.jpeg)

### **Additional MEM-3400 features.**

Push button switch 1 (SW1) saves the ET-3400 memory into EEROM in the Atmel MCU.

Push button switch 2 (SW2) loads your saved EEROM code from the Atmel MCU back into the ET-3400 for program execution.

These two switches make saving an retrieving ASCII hex code possible without the use of a computer.

![](_page_34_Picture_4.jpeg)

SW2 Loads from EEROM to the ET-3400 dualport RAM.

![](_page_34_Picture_6.jpeg)

### **Capturing using RAM VIEW command.**

By using the right mouse click drag and highlight you can copy cut and paste your ET-3400 ASCII hex codes into Notepad, several assemblers, cross assemblers and dissassemblers for further storage and modifications.

![](_page_34_Picture_57.jpeg)

# APPENDIX PART 5

### **Bill Of Material (BOM) and Silk Screen**

![](_page_36_Figure_1.jpeg)

![](_page_36_Picture_488.jpeg)

![](_page_36_Picture_489.jpeg)

#### **SOCKETS, CONNECTORS, AND HEADERS**

![](_page_36_Picture_490.jpeg)

### **Bill Of Material (BOM) and Silk Screen (Continued)**

![](_page_37_Figure_1.jpeg)

![](_page_37_Picture_438.jpeg)

#### **MISCELLANEOUS**

![](_page_37_Picture_439.jpeg)